## **USB HOST su MODEM ROUTER WiFi Pirelli Gate W2+ alias "Vela"**

Scritto da Barth – V1.1 09-02-2007

#### **PREMESSA**

Le indicazioni riportate nel seguito sono totalmente a titolo indicativo e si riferiscono ad una modifica che può compromettere il buon funzionamento dell'apparato. L'autore e chi ha collaborato alla stesura di questo testo non si assumono alcuna responsabilità per danni a cose o persone derivanti dall'utilizzo di questa guida.

#### Firmware utilizzato

usrobotics\_vela\_070128\_1838 (By Beghiero - http://beghiero.myftp.org/)

#### Componenti da aggiungere

 R33=22 ohm (Fig.1) R230=22 ohm (Fig.1) R248=15Kohm (Fig.1) R249=15Kohm (Fig.1)  $C3 = 47pF$  (Fig. 1) C232=47pF (Fig.1) L33=corto oppure un fusibile da mandare all'uscita del 7805, più il GND. (Fig.1) R274=4.7KOhm (si trova vicino alla CPU Broadcom BCM6348) (Fig.2) Connettore USB receptable di tipo A (identico a quello che troviamo nei PC) (Fig.1)

### Componenti da rimuovere

R147 (Fig.1)

## **NOTE**

A) Per abilitare l'USB bisogna: Rimuovere la R147 (vicino al connettore USB) Montare la R274 (vicino al Broadcom)

B) Volendo utilizzare componenti SMD è necessario utilizzare quelli in formato 0805, altrimenti è possibile impiegarne di discreti ripiegando uno dei due reofori delle resistenze per ottenere il montaggio verticale.

C) L'esecuzione delle saldature deve essere eseguita con punta sottilissima, possibilmente impiegando un saldatore termocontrollato.

Ponete grande attenzione, soprattutto se utilizzate componenti discreti, saldando con punta troppo calda o facendo leva sui discreti montati, a non strappare le piazzole e le tracce perché il circuito stampato si compone di linee sottilissime e piazzole, disegnate per SMD, molto piccole e fragili.

#### Alimentazione

 Prelevare i +5V dal pin di destra del 7805 (lettura: aletta in alto, corpo nero con scritta 7805, sotto i 3 reofori: - pin SX ingresso alim / pin centrale GND / pin DX +5V stabilizzati) che si trova a fianco del lettore di smart card nell'angolo dello stampato.

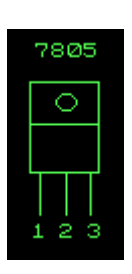

# Pinout del regolatore 7805

- 1. Tensione d'ingresso, non regolata
- 2. Massa
- 3. Tensione d'uscita, regolata (+5V)

## Posizionamento componenti

 Tutti i componenti si trovano sul lato superiore del circuito stampato, per individuare la posizione di ciascuno riferirsi alle immagini che seguono:

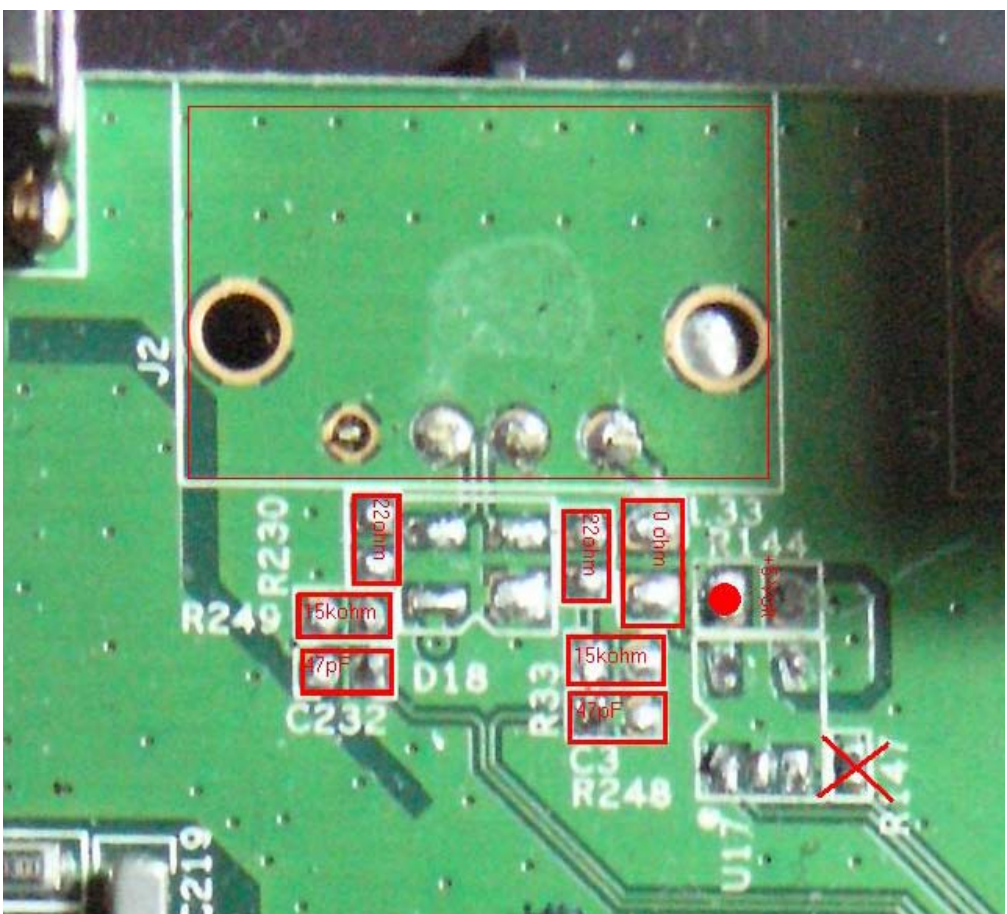

**Figura 1 - Componenti a ridosso del connettore USB** 

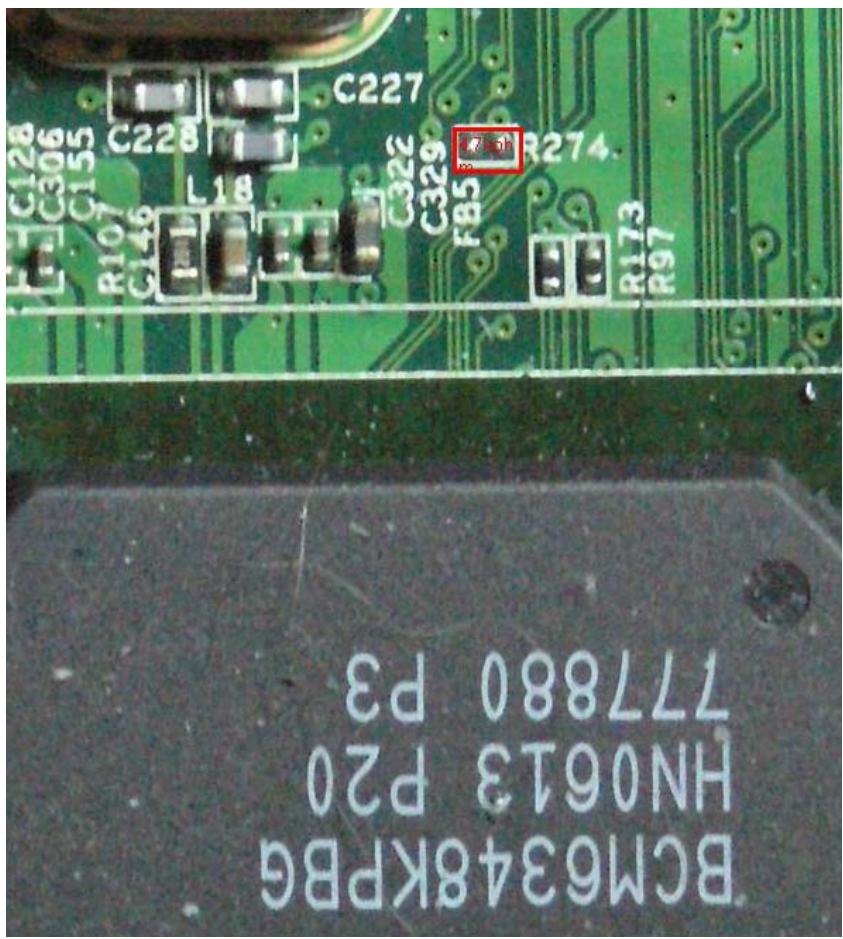

**Figura 2 – R274 da inserire per attivazione interfaccia USB HOST** 

## RINGRAZIAMENTI

Tutte le informazioni e le foto riportate sono frutto del lavoro di:

Timmy67 Gianfranco74 Beghiero

Che potrete trovare sul forum: http://www.ilpuntotecnicoeadsl.com/forum/

A loro e a tutti coloro che stanno partecipando a questa impresa i miei ringraziamenti!